# <span id="page-0-0"></span>**ChangeMan® ZMF 8.2 Patch 3 Readme**

## **Updated 11 December 2020**

This Readme file contains information you should know before you install or use ChangeMan ZMF 8.2 Patch 3.

You can download the installer for ChangeMan ZMF 8.2 Patch 3 from the Downloads section of the Micro [Focus SupportLine](https://supportline.microfocus.com/) website. See ["Installation" on page 7](#page-6-1) for details on installing ChangeMan ZMF 8.2 Patch 3.

Concurrently with ZMF 8.2 Patch 3, we are including the ChangeMan ZMF REST API Feature. See ["ChangeMan](#page-3-0)  [ZMF REST API Feature" on page 4](#page-3-0) for more information about this feature.

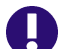

**IMPORTANT!** All Enterprise Release Option (ERO) users should get the hotfix version of the CMNRA000 load module before installing ZMF 8.2 Patch 3. This hotfix resolves a problem that is encountered when ERO users run autoresolve on an area that includes composite executables that reference static subroutines.

Refer to the following link for more information:

<http://knowledgebase.serena.com/InfoCenter/index?page=content&id=D27080>

Contact Customer Support to obtain the hotfix.

## **General Information**

## **Product Description**

ChangeMan ZMF is a comprehensive and fully integrated solution for software change, configuration, and release management systems in  $z/\text{OS}^{\circledR}$  environments. It provides reliable and streamlined implementation of software changes from development through all quality gates and into production. ChangeMan ZMF manages and automates the application life cycle, protects the integrity of the code migration process, and results in higher quality delivered code to each QA/test environment and to the production environment.

### **Release Summary**

See [New Features in ChangeMan ZMF 8.2 Patch 3 on page](#page-2-1) 3 for a list of the enhancements in ChangeMan ZMF 8.2 Patch 3.

See ["Fixes in ChangeMan ZMF 8.2 Patch 3" on page 4](#page-3-1) for links to the defects that have been fixed in ChangeMan ZMF 8.2 Patch 3.

## **Customer Support**

- **Online Support** The Micro Focus SupportLine website at [http://supportline.microfocus.com](https://supportline.microfocus.com/) provides an easy way for customers to manage their support cases, download software patches, or search the Knowledgebase for the latest technical information about our products at any time.
- A user ID and password are required to access the Micro Focus SupportLine website. To obtain a user ID and password, sign up online or contact Customer Support by email or telephone.
- **Telephone Support** Telephone contact numbers for Customer Support are posted by region at the following URL:

#### <https://www.microfocus.com/serena/support/>

No password is needed to access Customer Support contact information.

- **Email Support** Customers can send support requests by email to customercare@microfocus.com.
- **Authorized Support Representative** Some support contracts specify that support calls will be centrally managed within the customer organization. This practice enables related issues to be aggregated across multiple customer sites or functional groups, and it ensures accountability for the satisfactory resolution of open issues. You should determine whether you have such a support contract before contacting Customer Support. If you do have such a contract, submit your support request to the designated support manager within your organization and arrange for that person to contact Customer Support.

This section:

- Describes the new features in ChangeMan ZMF 8.2 Patch 3.
- Provides a link to the defects that have been fixed in ChangeMan ZMF 8.2 Patch 3.
- Provides links to defects and fixes from earlier releases.

**New Features and Fixes**

## <span id="page-2-1"></span>**New Features in ChangeMan ZMF 8.2 Patch 3**

### **A Log Record Is Now Written If Install Job CMN21 Fails**

If a ZMF package installation fails in the CMN20 (package installation) job, the CMN29 job is submitted and a log record similar to the following is written:

<span id="page-2-0"></span>**[General](#page-0-0) Features & Fixes [Installation](#page-6-0) [Compatibility](#page-10-0) [Known Issues](#page-11-0) [Documentation Updates](#page-12-0)**

20190716 075813 SERS DEMA000063 S001 Failed Package Install

However, in previous ZMF releases, if the package contains Db2 components, the CMN21 (instead of CMN20) job is submitted. If CMN21 fails for any reason, the CMN29 job is not submitted and no job failure record is written to the activity log.

In the ChangeMan ZMF 8.2 Patch 3 release, the installation job CMN21 bind failure is changed to work like CMN20I install failure. That is:

On an ALL site, failure executes CMNBATCH transaction 99 with FUN=21 at the ALL site.

This transaction notifies the package creator of the bind failure.

This transaction has also been changed to write a log record with type=02 (install), package=*package name*, and description="Failed bind job".

On a DP or P site, failure submits new job CMN26.

CMN26 submits job CMN27 on the D or DP development site.

CMN27 executes CMNBATCH transaction 99 with NOD=DP/P production site name and FUN=21 on the D or DP site. This transaction notifies the package creator of the bind failure.

This transaction has also been changed to write a log record with type=02 (install), package=, and description="{production site name} Failed bind job".

CMN21, CMN26 and CMN27 reflect the logic of CMN20I, CMN28 and CMN29, respectively.

CMN20, CMN20I, CMN21, CMN26, CMN27, CMN28, and CMN29 are members of the CMNZMF.SKELS distribution library.

For more information about ChangeMan ZMF's use of ISPF skeletons to file-tailor package-installation jobs, refer to the ChangeMan ZMF User's Guide and Customization Guide.

### <span id="page-3-0"></span>**ChangeMan ZMF REST API Feature**

The new ZMF Representational State Transfer (REST) Application Program Interface (API) services are being delivered with ZMF 8.2 Patch 3.

This feature enables a two-way communication capability between ZMF and any subscriber who can:

- Obtain and process ZMF event notifications (which ZMF outputs using HTTP including result values in JavaScript Object Notation [JSON] format).
- Issue REST API calls to input requests to ZMF.

The initial offering focuses on the Jenkins product. We will continue the development of additional features and provide additional interfaces in patch updates and future releases.

Please contact Micro Focus SupportLine if you require further clarification.

### **New optional restrictions on package approvals**

Global and local parameters can be set to apply approval restrictions to unplanned packages. Restrictions include package creator cannot approve, package worker cannot approve, and only one approval per user.

### **New HLLX variable for the previous TSOID that staged a component**

New HLLX variable for the previous TSOID that staged a component. See sample exits HXCBLDA (Stage userid - BULDSUSR), HXPBLDG (Stage userid - BULDSUSR) and HXRBLDA (Stage userid - stageUser).

### **Promotion Overlay Processing Changes for NULLFILE shadow library**

As of Release 8.2 Patch 3 and where promotion shadow libraries have been defined as NULLFILE, ChangeMan ZMF will only process and report component promotion overlays when promotion history is found for the same component in other packages of the same application that have been promoted to the same promotion site and level. Be aware that components that share target promotion libraries in different applications, sites or promotion levels will no longer be processed or reported as overlays if NULLFILE is used for the shadow library.

### **Sernet Activity Log and monthly Reporting feature**

Please note that Activity Log reporting was introduced in Release 8.2 Patch 2. The implementation requirements for this feature are included in the ZMF Migration Guide and the ZMF Installation Guide. For further information, and answers to your questions, please refer to the Knowledgebase article S143076. You must be logged in to the Micro Focus SupportLine website to access this link.

## <span id="page-3-1"></span>**Fixes in ChangeMan ZMF 8.2 Patch 3**

Access the following links for a list of defects that have been fixed in ChangeMan ZMF 8.2 Patch 3. You must be logged in to the Micro Focus SupportLine website to access these links.

http://knowledgebase.serena.com/InfoCenter/index?page=content&cat=CMZMF 8.2 Patch 3 R [ESOLVED&channel=DEFECTS](http://knowledgebase.serena.com/InfoCenter/index?page=content&cat=CMZMF_8.2_Patch_3_RESOLVED&channel=DEFECTS)

Access the following link for 8.2 Patch 3 SERNET fixes:

[http://knowledgebase.serena.com/InfoCenter/index?page=content&cat=SERNET\\_8.2\\_Patch\\_3\\_](http://knowledgebase.serena.com/InfoCenter/index?page=content&cat=SERNET_8.2_Patch_3_RESOLVED&channel=DEFECTS) RESOLVED&channel=DEFECTS

## **New Features and Fixes in ChangeMan ZMF 8.2 Patch 2, ZMF 8.2 Patch 1, ZMF 8.2, and Earlier Releases**

### **New Features and Fixes in ChangeMan ZMF 8.2 Patch 2**

Access the following links for a list of defects that have been fixed in ChangeMan ZMF 8.2 Patch 2. You must be logged in to the Micro Focus SupportLine website to access these links.

New Features:

<http://knowledgebase.serena.com/InfoCenter/index?page=content&id=S143106>

Fixes:

```
http://knowledgebase.serena.com/InfoCenter/index?page=content&cat=CMZMF_8.2_Patch_2_R
ESOLVED&channel=DEFECTS
```

```
http://knowledgebase.serena.com/InfoCenter/index?page=content&cat=SERNET 8.2 Patch 2
RESOLVED&channel=DEFECTS
```
#### **New Features and Fixes in ChangeMan ZMF 8.2 Patch 1**

New Features:

[http://knowledgebase.serena.com/InfoCenter/index?page=content&id=S14299](http://knowledgebase.serena.com/InfoCenter/index?page=content&id=S142997)

Fixes:

```
http://knowledgebase.serena.com/InfoCenter/index?page=content&cat=CMZMF_8.2_Patch_1_R
ESOLVED&channel=DEFECTS
```
http://knowledgebase.serena.com/InfoCenter/index?page=content&cat=SERNET 8.2 Patch 1 RESOLVED&channel=DEFECTS

#### **New Features and Fixes in ChangeMan ZMF 8.2**

New Features:

<http://knowledgebase.serena.com/InfoCenter/index?page=content&id=S142996>

Fixes:

```
http://knowledgebase.serena.com/InfoCenter/index?page=content&cat=CMZMF_8.2_RESOLVED&
channel=DEFECTS
```
[http://knowledgebase.serena.com/InfoCenter/index?page=content&cat=SERNET\\_8.2\\_RESOLVED](http://knowledgebase.serena.com/InfoCenter/index?page=content&cat=SERNET_8.2_RESOLVED&channel=DEFECTS) &channel=DEFECTS

### **New Features and Fixes in Earlier ChangeMan ZMF Releases**

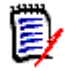

**NOTE** You can obtain a summary of the enhancements and fixes in the ChangeMan ZMF 8.1.*x* releases from the ZMF 8.1.4.01 or ZMF 8.1.4 Readme files, which you can access from the following URL:

<https://www.microfocus.com/support-and-services/documentation/>

## <span id="page-6-1"></span><span id="page-6-0"></span>**Installation**

You must install the ChangeMan ZMF products that you have licensed in the following order, as appropriate:

- ZMF Web Services. If you are running customized applications using ZMF Web Services, perform the actions discussed in the section titled [Upgrading to ChangeMan ZMF 8.2 Patch 3 Web Services on page](#page-8-0) 9.
- **DEM** ZDD and/or ZMF for Eclipse Clients (the ZMF Client Pack).
- ZMF P sites.
- ZMF ALL, D, and DP sites.

You can download the ChangeMan ZMF 8.2 Patch 3 product from the Downloads section of the Micro Focus SupportLine website at:

#### <https://supportline.microfocus.com/>

A customer ID and password are required to access the site. After logging in to the site:

- Select **Downloads**.
- Select **ChangeMan ZMF** from the product drop-down list and click **Search**.
- Select the check box to accept the licensing agreement.
- Click the plus sign (+) to the left of ChangeMan ZMF to expand the entries for ChangeMan ZMF.
- **Click the plus sign (+) to the left of 8.2.3 to expand the entries for ChangeMan ZMF 8.2 Patch 3.**
- Select **ChangeMan ZMF 8.2 Patch 3 Installer**. This is a file named ZMF82P03Setup.EXE. This contains everything needed.

The dialog text of the Installer EXE has also changed extensively to support the RESTapi Feature. We've also replaced the word "FIX" with "All Available PATCHES", and "DELTA" with "Only This Current PATCH" to better reflect the new release naming convention.

The installer will install one of the following versions of ChangeMan ZMF:

- The full ChangeMan ZMF 8.2 Patch 3 product the first option.
- All available PATCHES since ChangeMan ZMF 8.2 (that is, ChangeMan ZMF 8.2 Patch 1, ChangeMan ZMF 8.2 Patch 2 and ChangeMan ZMF 8.2 Patch 3) (You must have ChangeMan ZMF 8.2 installed to select this option) - the second option.
- Only this current PATCH, ChangeMan ZMF 8.2 Patch 3 (You must have ChangeMan ZMF 8.2 Patch 2 installed to select this option) - the third option.

Follow the instructions in the *ChangeMan ZMF Migration Guide* to upgrade an existing 7.x or 8.x instance of ChangeMan ZMF to version 8.2 Patch 3.

H

### **Upgrade Notes**

Refer to the ChangeMan ZMF Migration Guide for a list of conversion jobs that you must run to convert master files from the specified ZMF version to ZMF 8.2 Patch 3. All jobs are members of the CMNZMF.V8R2P03.CNTL distribution library. Customize the job's JCL as indicated in the comments within each member before you run it.

### **Upgrade Notes for ERO Customers**

If you license the ERO option, refer to the instructions in the ChangeMan ZMF Migration Guide or ChangeMan ZMF Installation Guide for information about the steps you must take to install or upgrade ERO.

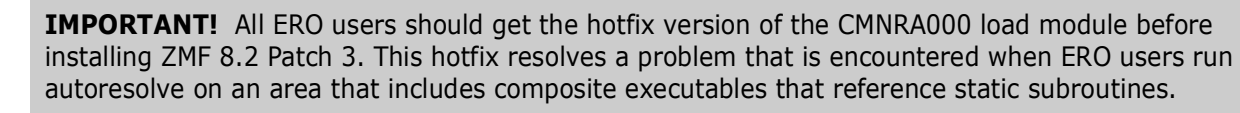

Refer to the following link for more information:

<http://knowledgebase.serena.com/InfoCenter/index?page=content&id=D27080>

Contact Customer Support to obtain the hotfix.

### **ISPF Panel Changes**

All members of the CMNZMF.V8R2P03.PANELS distribution library contain the statements that are highlighted in red below. The exit and copybook that are referenced in these statements are for Micro Focus use only and you should not attempt to change them.

```
********************************* Top of Data **********************************
)INEXIT PGM,&EPAPATTR,CACHE 
)PANEL KEYLIST(CMNELSK,CMN) 
)ATTR 
*INCLUDE CMNPATTR /* embed common panel attributes */ 
)BODY EXPAND(!!) 
.
.
.
```
### **Changes to XML Services**

Some XML Services are new or changed in ZMF 8.2 Patch 3. To apply these changes:

- Reload your XMLSPACE LDS by running the XMLLOAD job that is delivered in the SERCOMC.V8R2P03.CNTL distribution library.
- XMLSERV now requires a ZMF/Sernet started task to be running to obtain the list of XML Services.

 If you are currently using XML Services and/or have written programs that use XML Services, contact Customer Support for the XML Services Delta Report that identifies the XML Services that have changed since the version of ChangeMan ZMF from which you are migrating. You can use this report to determine if you are using any of the XML Services that have changed and plan this part of your upgrade accordingly.

### **Optimization Considerations**

We strongly recommend that you use IBM's Batch Local Shared Resource (BLSR) or System-Managed Buffering (SMB) to optimize the VSAM KSDS Package Master, Component Master, and long name Component Master files where delivered JCL shows BLSR sample code. Currently, that includes these ZMF components:

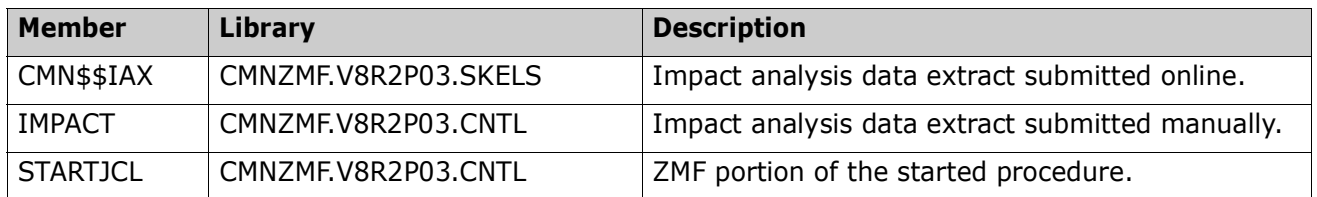

Failure to use the BLSR or SMB performance optimization tool may cause unacceptable performance issues for users and/or processes.

See Solution [S100960](http://knowledgebase.serena.com/InfoCenter/index?page=content&id=S100960) in the Knowledgebase for more information.

## **Enabling the ZMF Db2 Option**

Refer to the instructions in the *ChangeMan ZMF Installation Guide* or *ChangeMan ZMF Migration Guide*, as appropriate, for instructions on enabling the Db2 Option.

For more details about enabling Db2 in ChangeMan ZMF, refer to:

- Solution [S141663](http://knowledgebase.serena.com/InfoCenter/index?page=content&id=S141663).
- *ChangeMan ZMF Db2 Option Getting Started Guide*.

## <span id="page-8-0"></span>**Upgrading to ChangeMan ZMF 8.2 Patch 3 Web Services**

If you are running customized ZMF Web Service-based applications, you should rebuild those applications using the ZMF 8.2 Patch 3 Web Services, regardless of the release from which you are upgrading, and redeploy your applications in production prior to or alongside updating your ZMF Server software.

#### **Building custom applications using web services**

The zmfwsbas.jar file contains the classes and stubs necessary to build custom applications that use ChangeMan ZMF base web services. It is now a separate download. See Solution [S143025](http://knowledgebase.serena.com/InfoCenter/index?page=content&id=S143025) for more information.

### **Rerunning the PassTicket Generation Routine**

The PassTicket-generation routine was changed in ZMF 8.1.3. Therefore, you will need to run the SERSET routine with a different, unique token value to implement this change if you are upgrading from a ZMF release prior to 8.1.3.

Take these steps:

- **1** Copy the SERSET JCL supplied in the SERCOMC.V8R2P03.CNTL distribution library to a private library, update the STEPLIB (or JOBLIB) as necessary, and change the TOKEN parameter to a value of 'B'.
- **2** Customize this JCL as appropriate, and execute it on all LPARs that are either hosting the Server started task or from which you can connect to the Server started task. It will produce messages similar to the following:

00.40.42 J0553644 SER1704I CSVDYLPA loaded SERXPTIK @ 922E9000, Vers 20170320 10.39 00.40.42 J0553644 SER1708I SerNet.PtickB token created 00.40.42 J0553644 SER1708I SerNet.PtickTok token created 00.40.42 J0553644 SER1709I Passticket support enabled

The Server started tasks will now point to the new token and will produce messages similar to the following at start up:

06.41.36 S0553755 SER1701I Passticket support previously enabled under 'B' suffix

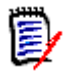

**NOTE** This JCL is a one-off task required to update these particular software components in place. Do not change your existing SERSET procedures to point to the new token. When your systems are next IPLed you will automatically revert to token/suffix 'A', which is correct.

### **The ChangeMan ZMF REST API Feature**

The software for the GA version of the ZMF REST API Feature is provided as a part of the full install of ChangeMan ZMF 8.2 Patch 3. The TomCat components for the GA REST API components are stowed in the CMNZMF.V8R2P03.CNTL library. The addition of these 13 components means that library is much larger than earlier versions. The installer will ask for the HFS host directory and when provided the installer jobs will populate these with the ".war" files. If not provided then the receive JCL, RECEIVE.V8R2P03.JCL, will still contain the steps but they will be commented out. The ".war" files include:

CMNZMF.V8R2P03.ZMFEVENT.WAR CMNZMF.V8R2P03.ZMFREST.WAR CMNZMF.V8R2P03.ZMFWS.WAR CMNZMF.V8R2P03.ZMOBILE.WAR

### **Format of Distributed Libraries Planned for ChangeMan ZMF Version 9**

Currently all distributed libraries are shipped in PDS format. This is still true in 8.2 Patch 3. However, in order to support modern language features and executable module formats, from Version 9 all distributed libraries will be shipped in PDSE format. We are including this information in this document to provide customers with the maximum time to plan for any changes they may need to make to cater for this forthcoming change.

## <span id="page-10-0"></span>**Software Compatibility**

For a complete list of software requirements and product compatibility:

**Access the following location on the Micro Focus SupportLine website:** 

<https://supportline.microfocus.com/prodavail.aspx>

- Fill in the requested information in the drop-down fields.
- Click the + sign to the left of the desired ChangeMan ZMF version.
- **Select Supported Platform List** under the Platform Availability Matrix heading.

## <span id="page-11-0"></span>**Known Issues**

 To see known ZMF issues with z/OS versions, if any, go to the following location on the Micro Focus SupportLine website:

<https://supportline.microfocus.com/prodavail.aspx>

- Different versions of ChangeMan ZMF are incompatible in ISPF split screen mode. User abend 44 blocks you from opening a second session with a different version and can also signify incomplete SEREX006 exit information.
- To avoid version conflicts, do not run the XMLSERV prototype tool for XML Services concurrently in ISPF split screen mode with a ChangeMan ZMF instance.
- The routines to stop/start/refresh an IBM<sup>®</sup> WebSphere<sup>®</sup> application in promotion, install, and backout consume excessive z/OS memory and elapsed time. Customers report that this behavior is not unique to the ChangeMan ZMF use of the WebSphere API. Customers using the ZMF WebSphere interface should include REGION=0M in jobs that include the CMN\$\$WSB, CMN\$\$WSI, and CMN\$\$WSP skeletons.
- SYNCSORT customers who encounter the following message during SORT processing in the CMVCON*xx* conversion jobs delivered in the CMNZMF.CNTL distribution library (or any steps involving SORT):

WER175A - INCORE SORT CAPACITY EXCEEDED

can add SORTWORK*xx* DD statements to steps to explicitly allocate work data sets.

 All Enterprise Release Option (ERO) users should get the hotfix version of the CMNRA000 load module before installing ZMF 8.2 Patch 3. This hotfix resolves a problem that is encountered when ERO users run autoresolve on an area that includes composite executables that reference static subroutines.

Refer to the following link for more information:

<http://knowledgebase.serena.com/InfoCenter/index?page=content&id=D27080>

Contact Customer Support to obtain the hotfix.

## <span id="page-12-0"></span>**Documentation Updates**

All ChangeMan ZMF documentation is provided in Adobe® Portable Document Format (PDF) and may be downloaded from the Micro Focus SupportLine website at

<https://www.microfocus.com/support-and-services/documentation/>.

- Adobe<sup>®</sup> Reader<sup>®</sup> is available for free download at  $http://get.addobe.com/reader/.$  Version 9 or higher is recommended.
- Updates to documentation are frequently issued after the product release date. Updated ChangeMan ZMF Readme files and user manuals are published on the Micro Focus SupportLine website with the rest of the documentation for the product release. Updated Readme files and user manuals are flagged with an **Updated** date in the file name or description.

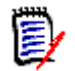

**NOTE** Change bars in the left margin of ChangeMan ZMF documentation identify substantive changes from the last published version, unless otherwise noted.

 Enhancements that are delivered with ChangeMan ZMF 8.2 Patch 3 are summarized in this Readme file in the section titled [New Features in ChangeMan ZMF 8.2 Patch 3 on page](#page-2-1) 3.

### **Searching the Documentation**

There is no cross-book index for the ChangeMan ZMF documentation suite. You can use the Advanced Search facility in Adobe Reader to search all ZMF manuals in the same or subordinate folders for information that you want. See topic "Searching the ChangeMan ZMF Documentation Suite" in the "Welcome to..." chapter of each ZMF manual.